Arbeitsblatt Vektorrechnung3 6B

Im Arbeitsblatt Vektorrechnung1 (erstelle einen Link darauf) haben wir die Parameterdarstellung einer Ebene im  $R<sup>3</sup>$  kennen gelernt.

Erinnern wir uns an die 5.Klasse:

Eine Gerade im  $R^2$  lässt sich auf vier verschiedene Arten darstellen. Auch zu diesem Thema gibt es einen Text (Erstelle einen weiteren Link).

Elimination des Parameters:

Gegeben ist die Ebene ε in Parameterform:

$$
\varepsilon: \quad X = \begin{pmatrix} 3 \\ -1 \\ 3 \end{pmatrix} + s \cdot \begin{pmatrix} 1 \\ -2 \\ 2 \end{pmatrix} + t \cdot \begin{pmatrix} 4 \\ -2 \\ 3 \end{pmatrix}
$$

Gib eine parameterfreie Form der Ebenengleichung an!

1.Schritt:

Stelle die Ebene als System von 3 Gleichungen in 5 Variablen dar!

$$
\varepsilon: \begin{cases} x = 3+s+4t \\ y = -1-2s-2t \\ z = 3+2s+3t \end{cases}
$$

2.Schritt:

Untersuche das Gleichungssystem auf Besonderheiten:

Ist das Gleichungssystem vollständig, oder fehlen in manchen Zeilen Parameter? Eine genaue Aufgliederung der Analyse ist im Mindmap "Analyse des Gleichungssystems" enthalten.

*Im Gleichungssystem für* ε *fehlt nirgends ein Parameter.* 

3.Schritt:

Erstelle die parameterfreie Form der Ebenengleichung.

$$
x = 3 + s + 4t \t 2
$$
  
\n
$$
y = -1 - 2s - 2t
$$
  
\n
$$
z = 3 + 2s + 3t
$$
  
\n
$$
2x + y = 5 + 6t
$$
  
\n
$$
y + z = 2 + t \t 6
$$

 $2x - 5y - 6z = -7$ 

Gibt man diese Gleichung in "Derive" ein, so kann man sie grafisch darstellen.

1. Algebrafenster

Eingabe der Gleichung

- 2. 3D-Grafik-Fenster
	- a. Extras Anzeige: Achsen und Kasten sichtbar.
	- b. Einstellen Bildausschnitt: Länge 5, Bildmitte 0, Maßstab 0.2 einstellen
	- c. Rotieren lassen
	- d. Zum Weiterverwenden: Datei exportieren JPEG-Datei

Arbeitsblatt Vektorrechnung3 6B

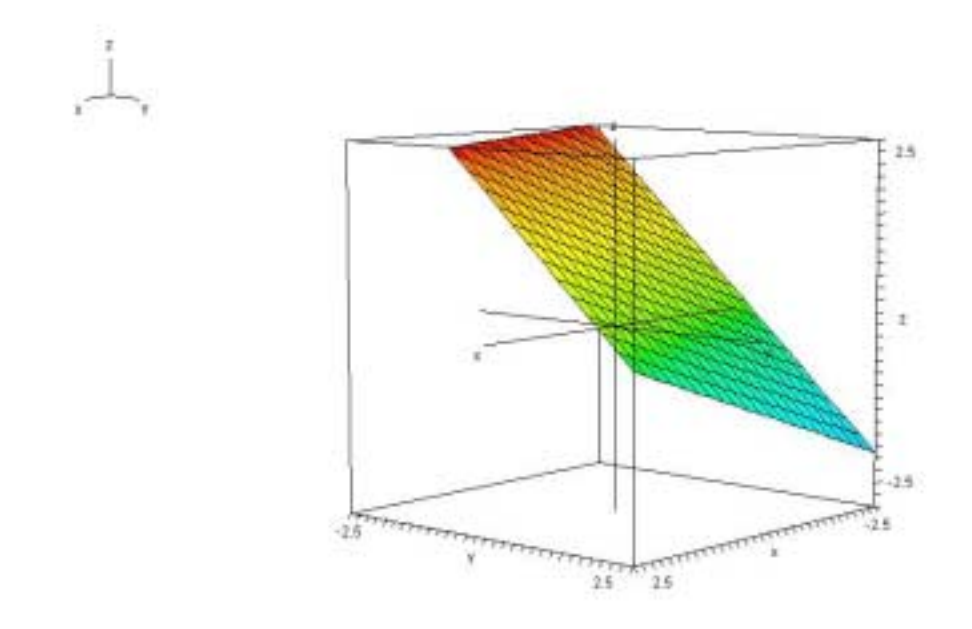

Übung: B.S. 98, Bsp. 411 c) mit grafischer Darstellung